# **How do I delete a topic?**

## **Go to Discussions.**

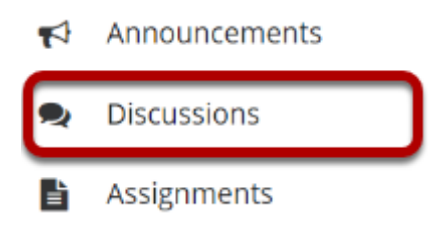

Select the Discussions tool from the Tool Menu of your site.

## **Select Delete Topic from the More drop-down menu.**

#### **Forums**

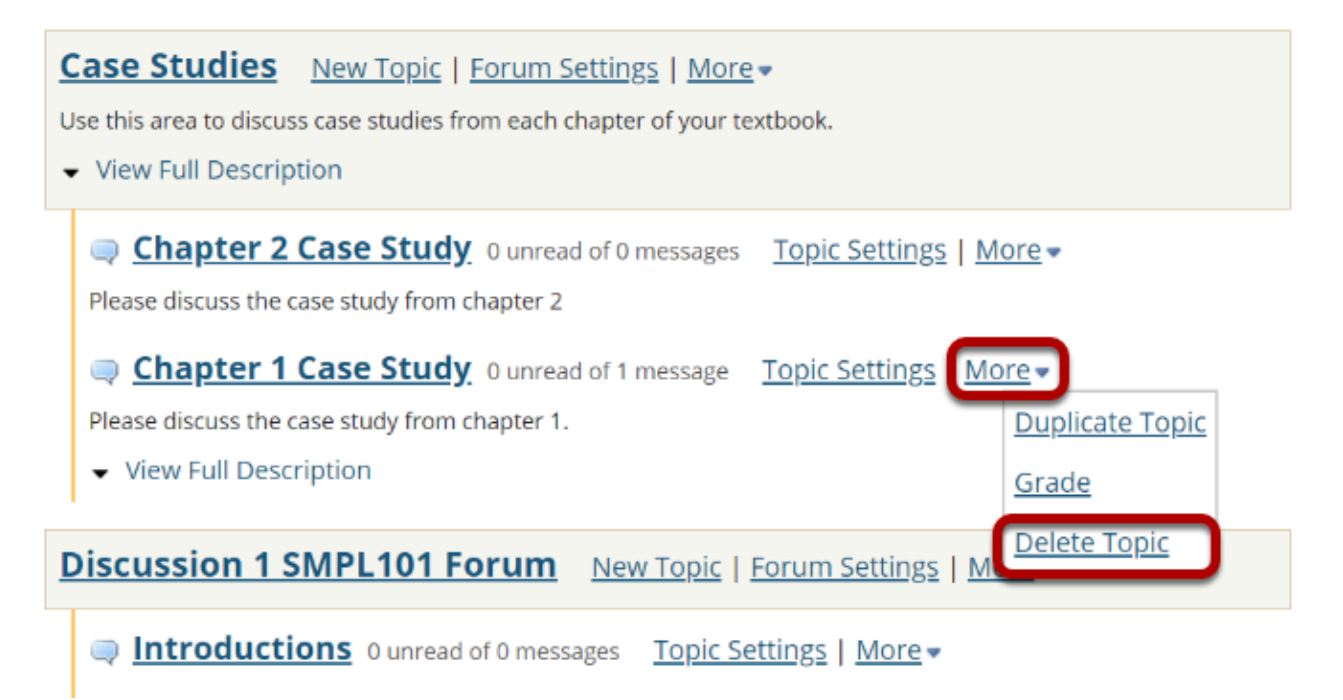

Click the **More** link next to the topic you want to delete, then chose the **Delete Topic** option from the drop-down menu.

#### **Confirm deletion.**

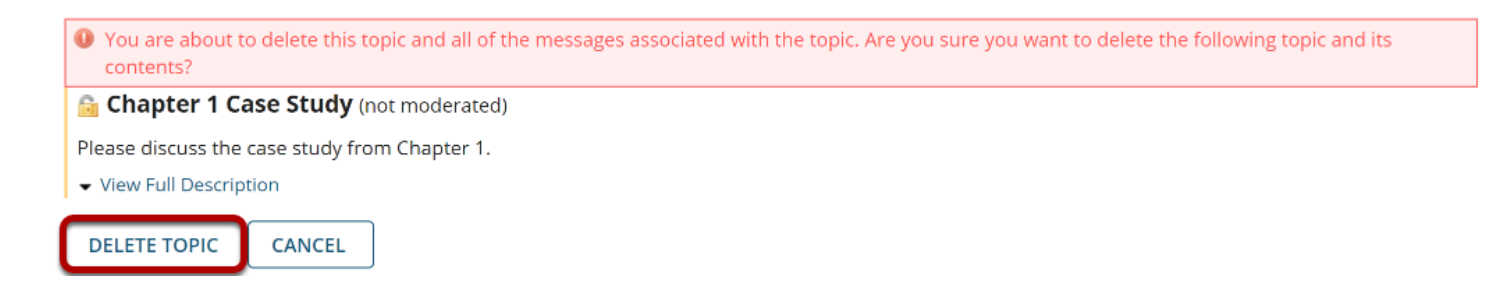

You will be prompted to confirm the deletion. If you are sure that you want to delete the topic and all of the messages within it, click the **Delete Topic** button.